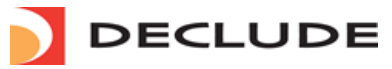

### VIEW [CART](http://www.declude.com/shoppingcart.asp) **WE** [CUSTOMER/PARTNER](http://www.declude.com/myaccount.asp) LOGIN **D**

**Toll Free 1.866.332.5833** [SUPPORT](http://www.declude.com/searchresults.asp?Cat=42) [SECURITY](http://tools.declude.com) LAB [PARTNERS](http://www.declude.com/searchresults.asp?Cat=61) [ABOUT](http://www.declude.com/searchresults.asp?Cat=45)

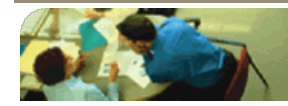

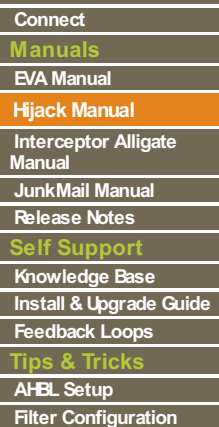

Г

Г ī Ī Ī I Ī I

# **Hijack Manual**

# **Overview**

Declude Hijack allows your users to send out Email easily while preventing spammers from relaying much mail through your mail server. This can be done without restricting users to specific IP addresses or requiring users to use SMTP authentication. The concept is simple: it works by only letting users send out a specific amount of mail in a given time period.

You will set 2 thresholds (which consist of a time period, and the amount of Email allowed within that time period). For example, the first threshold may be 20 Emails with 10 minutes, and the second threshold 100 Emails within 30 minutes.

Normally, all of a users' Email will go out when they sent it. However, if they reaches the first threshold (20 Emails within 10 minutes in this example), all subsequent Email is quarantined by Declude Hijack. If the second threshold is not reached (in this case, 30 minutes goes by without 100 Emails being sent), then the mail will be sent. However, if they reach the second threshold, the mail will be moved to a permanent holding directory and will not be sent out.

By default, Declude Hijack will log (to \spool\hi####.log) every Email that it scans. It will report whether the Email was incoming or outgoing, as well as whether it was quarantined temporarily or held permanently.

# **Basic Configuration**

Declude Hijack comes with a default configuration that you don't have to change. The main configuration consists of RELAYTHRESHOLD1 and RELAYTHRESHOLD2. These define the two thresholds (when a user reaches the first, the mail is held temporarily; when the user reaches the second, the mail is held permanently). Both RELAYTHRESHOLD1 and RELAYTHRESHOLD2 have the same format: RELAYTHRESHOLD1 or RELAYTHRESHOLD2 followed by the time period, followed by the number Emails allowed in that time period. For example, to have Declude Hijack allow 20 Emails in 10 minutes as the first threshold, you would use "RELAYTHRESHOLD1 10 20".

If you need to allow Email from a specific IP address, you can add a line "ALLOWIP 127.0.0.1" to the \Declude\hijack.cfg file (replacing 127.0.0.1 with the IP address you wish to allow). The ALLOWIP will allow that IP address to send unlimited Email.

#### **Example**

Let's assume that your first threshold is 20 Emails within 10 minutes, and that your second threshold is 100 Emails within 30 minutes

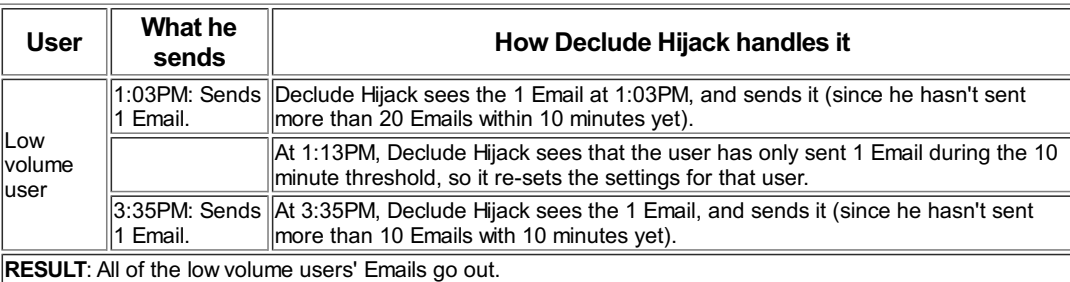

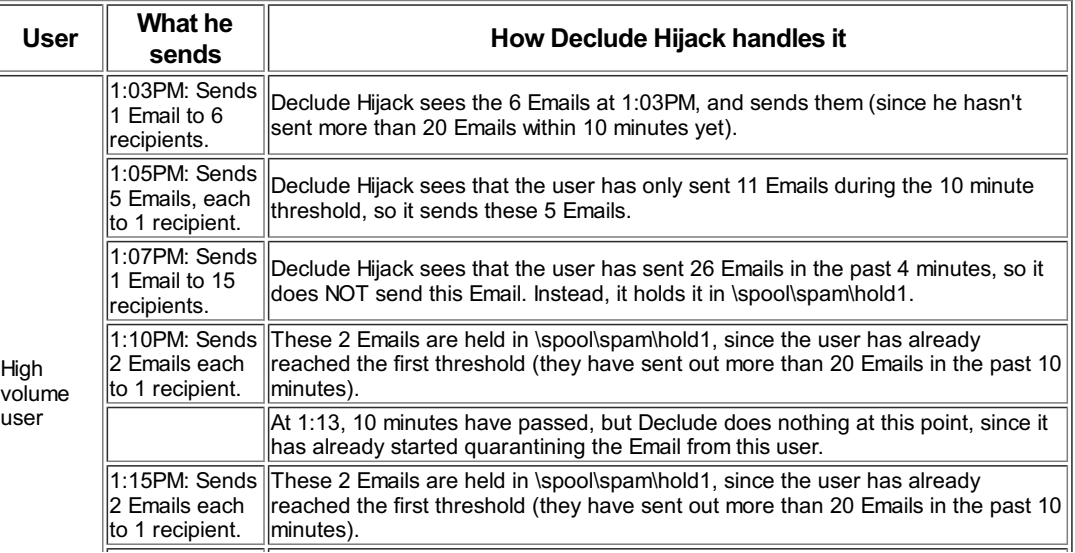

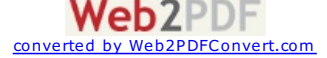

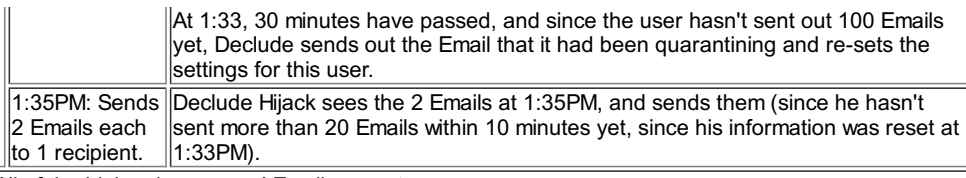

**RESULT:** All of the high volume users' Emails go out.

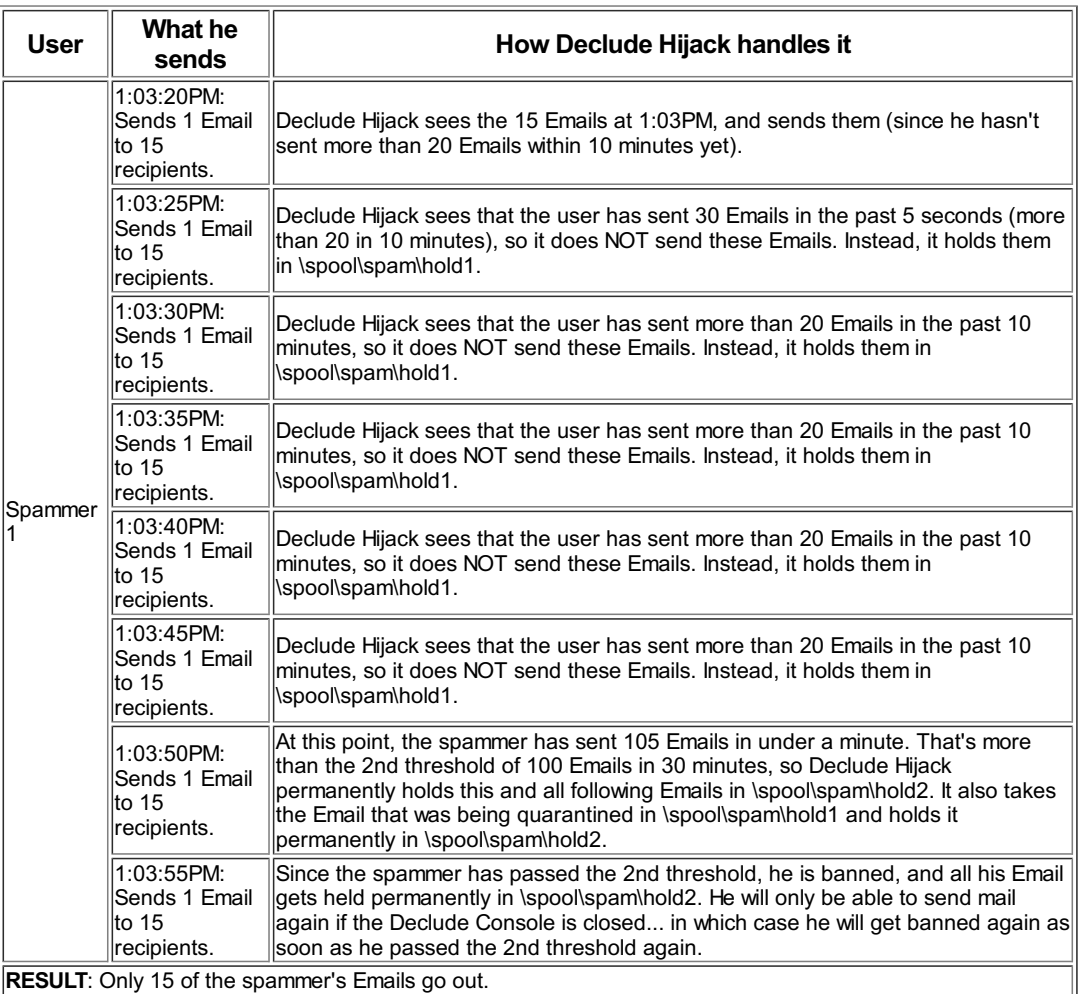

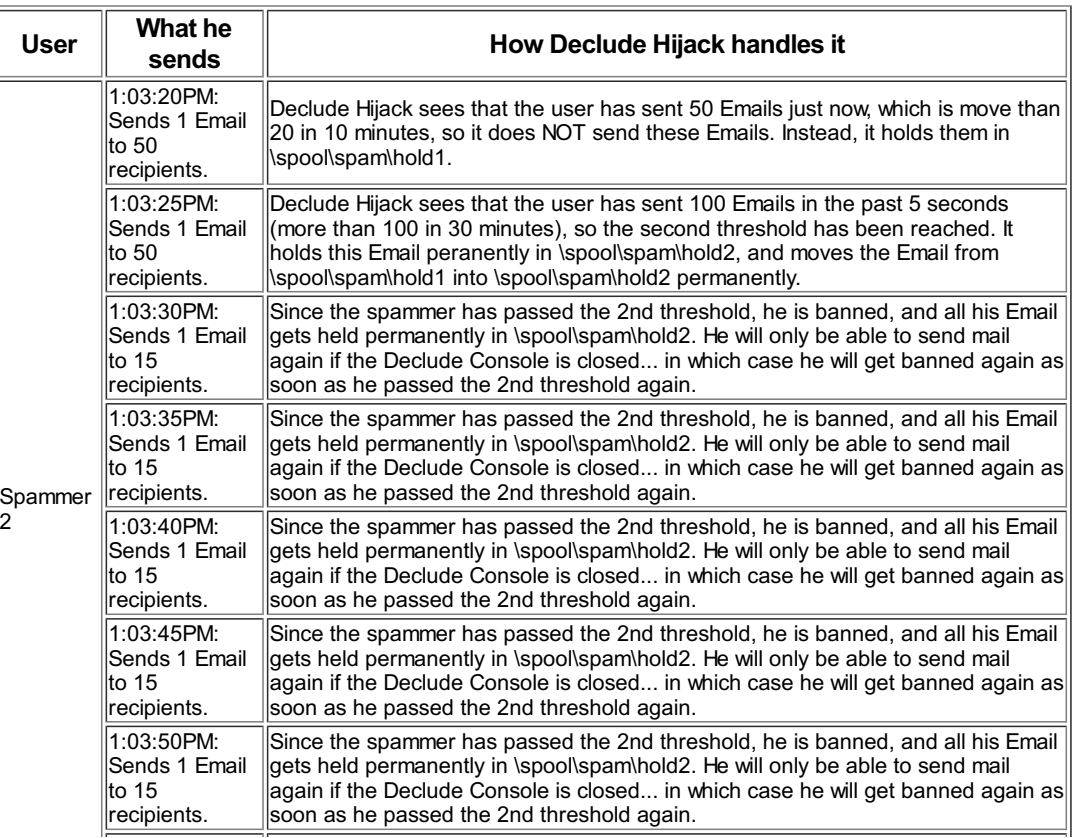

[Web2PDFConvert.com](http://www.web2pdfconvert.com?ref=PDF)

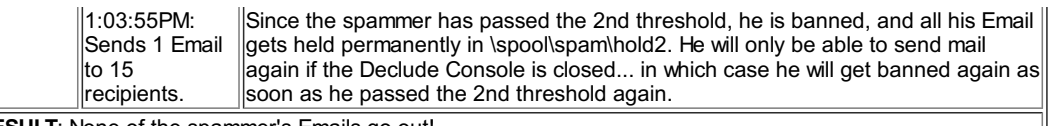

**RESULT**: None of the spammer's Emails go out!

# **Theory**

Declude intercept all Email between the point at which it is received, and the point at which your mail server delivers it. This way, Declude catches all Email that goes through the mail server -- incoming and outgoing.

### **Oops, my customer's Email was held permanently!**

Don't worry about this. It is easy to fix. If you already have spam in the \spool\spam\hold2 directory, you will need to find (in the log file) the IP address that the legitimate user was sending mail from. In the Declude\Tools\ folder there is a command line tool to help redeliver these messages.

### **Manual process Imail**

Go to the \spool\spam\hold2 directory. Rename all the files (or, if there is spam in there from before, all files beginning with that IP address you just looked up) so that they start with a "Q" or "D" (for example, rename "127.0.0.1.IPQ1234567.SMD" to "Q1234567.SMD"). Then, copy them to the \spool directory, and IMail will send them out on the next queue run (typically 20-30 minutes).

### **Manual process Smartermail**

Go to the \spool\spam\hold2 directory. Rename all the files (or, if there is spam in there from before, all files beginning with that IP address you just looked up) removing the IP address. Then, copy them to the \spool directory, and Smartermail will send them out on the next queue run.

# **Release Notes**

You can view the [release](http://www.declude.com/Articles.asp?ID=122) notes here

[CONTACT](http://www.declude.com/searchresults.asp?Cat=70) | [CAREERS](http://www.declude.com/searchresults.asp?Cat=68) | PRIVACY [STATEMENTS](http://www.declude.com/searchresults.asp?Cat=84) Copyright 2012 DECLUDE Inc. All Rights Reserved

To be [removed](http://www.declude.com/MailingList_unsubscribe.asp) from our mailing list please click here

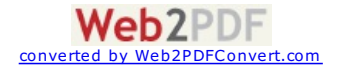

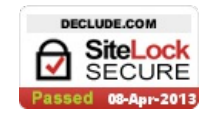

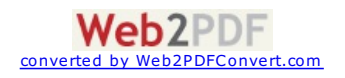